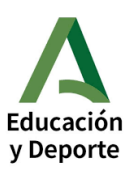

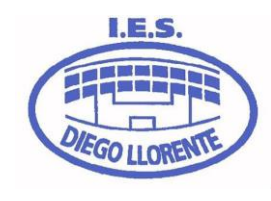

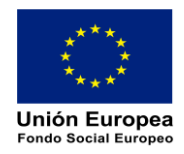

## **INSTRUCCIONES DE MATRICULACIÓN ALUMNADO ESO Y BACHILLERATO DIURNO**

#### **1) ANTES DE REALIZAR LA MATRÍCULA: ABONO DEL SEGURO ESCOLAR**

**Antes de formalizar la matrícula, los alumnos de 3º y 4º ESO, así como los de Bachillerato,**  deberán abonar telemáticamente el seguro escolar a través de la Secretaría Virtual de la Junta de Andalucía:

<https://www.juntadeandalucia.es/educacion/secretariavirtual/seguroEscolar/pagoSeguroEscolar/>

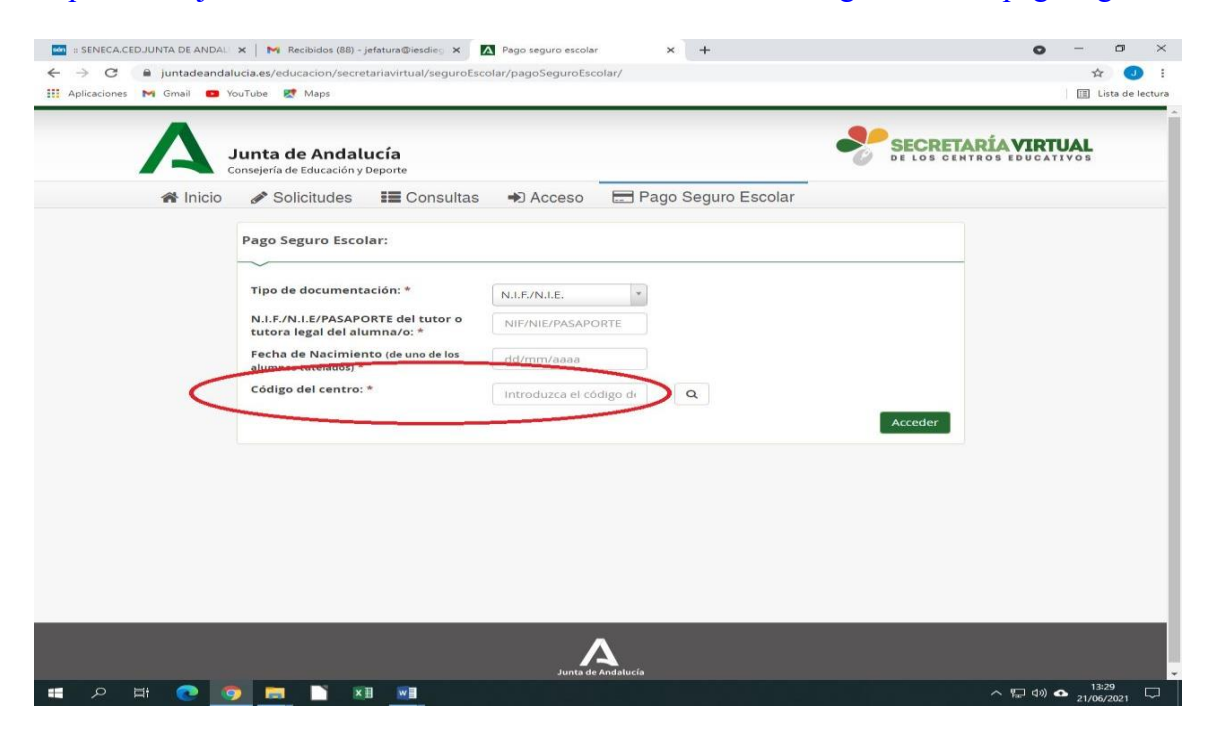

# **ATENCIÓN:**

Uno de los datos que se pide es el código del centro. En nuestro caso, el código de nuestro instituto es: **41008994. Para poder efectuar el pago, es necesario tener una tarjeta de crédito o débito.** 

# **2) CUMPLIMENTACIÓN DE LA MATRÍCULA TELEMÁTICA**

1. El alumnado de ESO y Bachillerato deberá realizar su matrícula TELEMÁTICAMENTE del 1 al 10 de julio (ambos inclusive), a través de la Secretaría Virtual de la Consejería de Educación: <https://www.juntadeandalucia.es/educacion/secretariavirtual/solicitudes/>

2. Una vez en la página web de la Secretaría Virtual, se deberá acceder con certificado digital, autenticación Cl@ve o **clave IANDE**. Esta última la tienen disponible en la aplicación iPasen (comunicaciones). Así mismo, las familias también pueden autogenerarse la clave IANDE en caso de no tenerla. **En este vídeo se explica cómo se accede a la Secretaría Virtual**:<https://youtu.be/p8bqMdBsLd4>

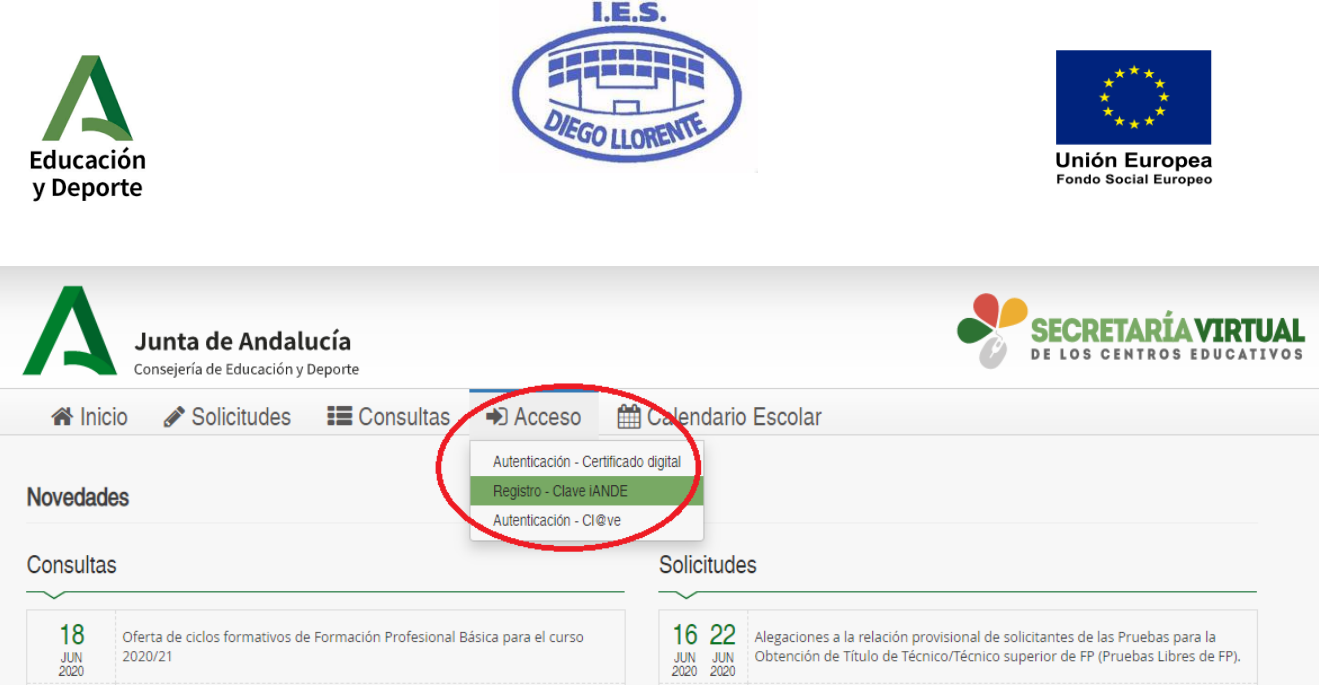

3. Una vez dentro de la Secretaría Virtual, rellenaremos los campos que nos irán pidiendo en las sucesivas pantallas: **es muy importar picar en "Guardar" una vez que se hayan rellenado los**  datos de cada pantalla. Aquí les dejamos otro vídeo tutorial que puedes serles de utilidad: <https://youtu.be/V0U7eX0L7ro>

4. Lo primero que nos pedirán serán los datos personales del alumno/a. Si el alumno ha estado escolarizado (que es lo habitual), la mayoría de estos datos estarán ya cargados, no obstante, **hay que revisarlos y asegurarse de que son correctos, sobre todo, los teléfonos de contacto y los correos electrónicos**. **Deben asegurarse de que los teléfonos de contacto que nos proporcionan están operativos**. En ocasiones, tenemos dificultades para contactar con las familias porque los teléfonos proporcionados son incorrectos o no funcionan.

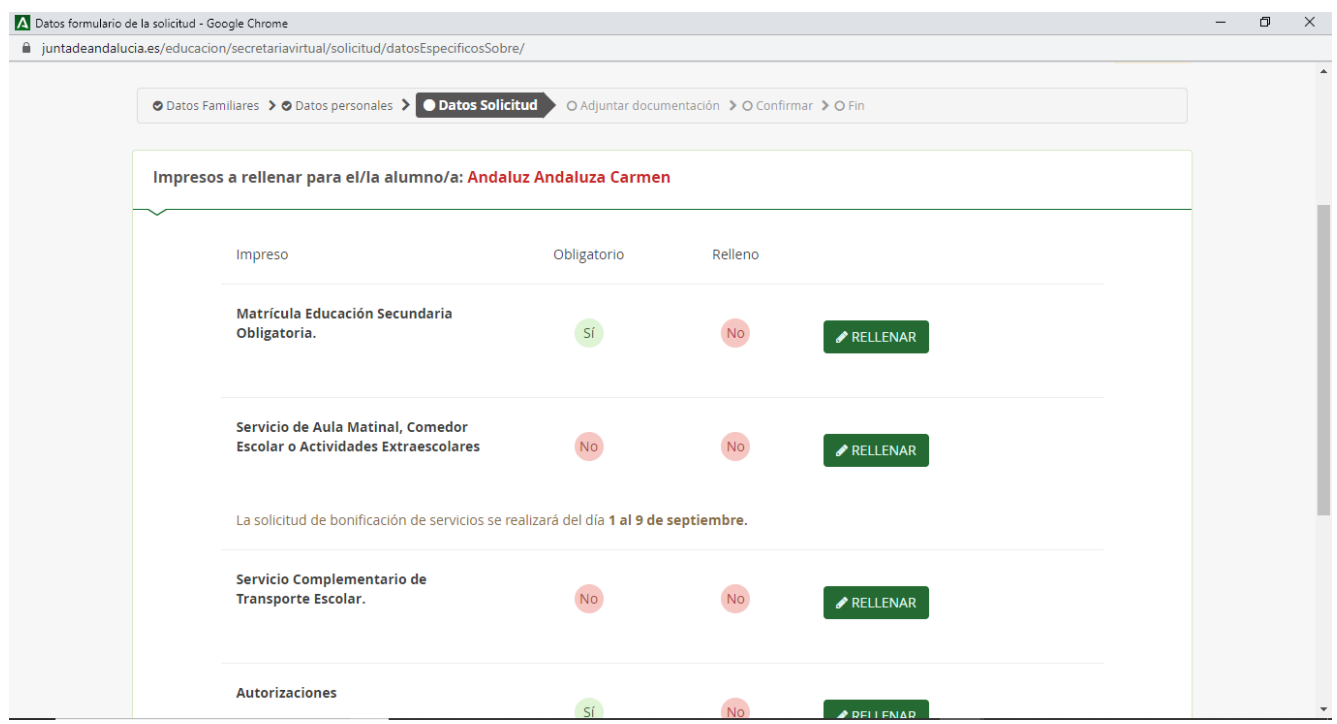

5. Con respecto a los **datos de matrícula**: Aparecerá la siguiente pantalla:

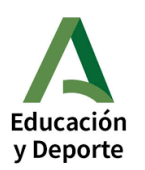

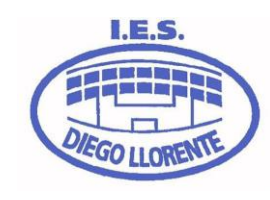

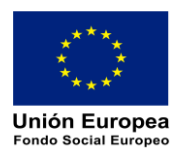

### Deberán rellenar **OBLIGATORIAMENTE:**

- **Matriculación Educación Secundaria Obligatoria o Bachillerato.**
- **Autorizaciones:** familiares autorizados a recoger a los alumnos del centro en caso de salida antes de que finalice la jornada escolar. **Se recuerda que los alumnos no podrán salir del centro acompañados de una persona que no haya sido autorizada.**
- En el caso de los otros dos apartados (Servicio de aula matinal, comedor o Actividades Extraescolares y Servicio Complementario de Transporte Escolar) sólo se rellenarán en caso de solicitar uno de estos servicios.
- 6. Con respecto al apartado **Matrícula Educación Secundaria Obligatoria y Bachillerato:**
	- Lo primero que se deberá indicar en el caso de los alumnos es si se opta por enseñanza bilingüe (los alumnos que han cursado enseñanza bilingüe en 1º ESO o 1º Bachillerato, no pueden abandonarla.):

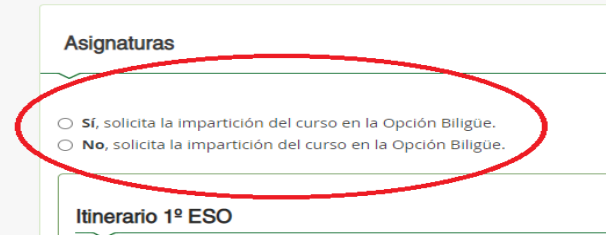

 Con respecto a las materias optativas tanto de ESO como de Bachillerato, habrá que escogerlas **POR ORDEN DE PREFERENCIA** (1º, 2º, 3º, etc.). **HABRÁ QUE CONSULTAR Y LEER DETENIDAMENTE EL PLAN DE ESTUDIOS DE CADA CURSO. Esta información está disponible en la página web del instituto [\(www.iesdiegollorente.es](http://www.iesdiegollorente.es/) ).**

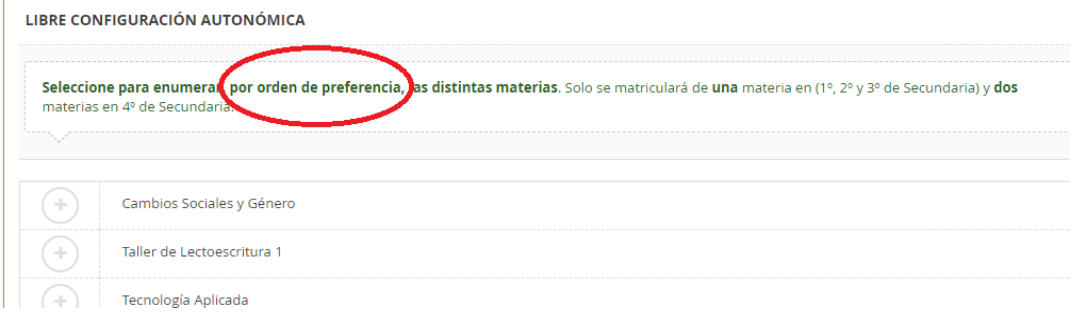

**MUY IMPORTANTE:** el hecho de marcar una optativa como primera preferencia, no significa que se vaya a otorgar matrícula directa en la misma. Para que una asignatura optativa se imparta, según la normativa vigente, tendrá que haber un mínimo de 15 alumnos matriculados. **NO SE PERMITIRÁN CAMBIOS DE OPTATIVAS EN LA MATRÍCULA DESPUÉS DEL 24 DE SEPTIEMBRE 2021. Los cambios serán solicitados por los tutores legales (o alumnos mayores de edad) con registro de entrada en la Secretaría del centro en caso y deberán estar argumentados y justificados.**

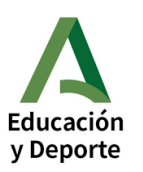

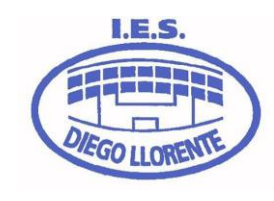

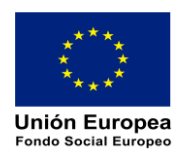

 Habrá que optar entre cursar **Religión** o **Atención Educativo** (ESO) / **Proyectos de Educación en valores** (Bachillerato):

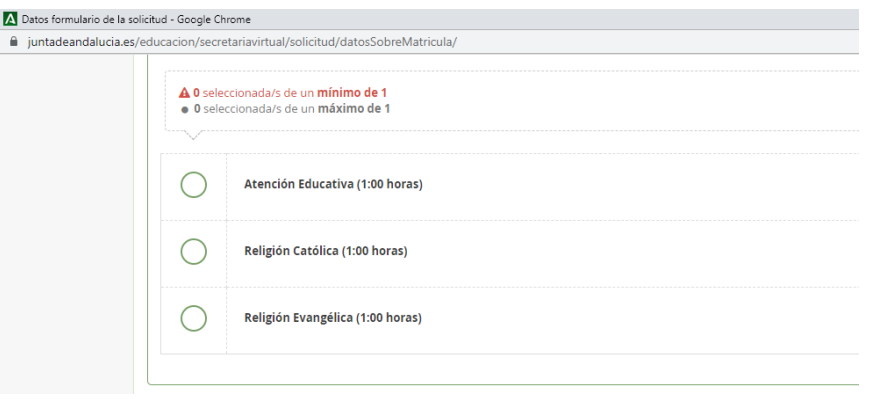

- En la sección **Otros datos de interés** habrá que rellenar los datos sobre posibles problemas médicos que tenga el alumno/a. La documentación acreditativa (informe médico) se entregará al profesor de Educación Física una vez iniciado el curso.
- A continuación, se adjuntará un archivo con foto reciente del alumno/a (formato DNI).

7. Con respecto al apartado **Autorizaciones:**

 Hay que rellenar las autorizaciones: personas que tienen permiso para recoger a alumnos del centro (en el caso de menores de edad). Se pueden autorizar un máximo de siete personas. Así mismo, habrá que cumplimentar la autorización de uso de imagen y voz del alumno para fines educativos.

8. Por último, en el apartado **Otros documentos informativos**, habrá que descargar, leer, cumplimentar y firmar OBLIGATORIAMENTE el documento **Circular Normas Básicas de Convivencia** (el documento firmado y digitalizado se subirá posteriormente en la pantalla **Adjuntar documentación**). El segundo documento **Inscripción AMPA** es opcional, y va dirigido a aquellas familias que estén interesadas en pertenecer al AMPA (a lo cual les animamos desde la dirección del centro). Deberán rellenar el correspondiente documento y conservar el resguardo de transferencia bancaria (ponerse en contacto con el AMPA para cualquier duda, los teléfonos están en el documento).

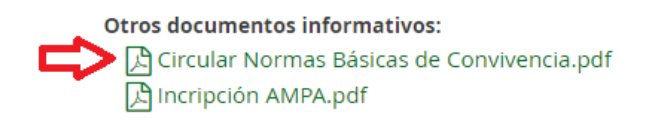

# 9. En último lugar, **habrá que confirmar y presentar la solicitud**. **Si no se realiza este paso, la matrícula no estará formalizada.**

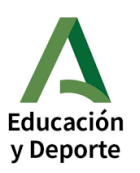

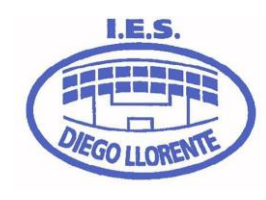

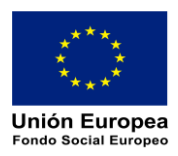

## **ALUMNADO de 1º BACHILLERATO, QUE TRAS LA EVALUACIÓN ORDINARIA REPITE CURSO Y ESTÁ PENDIENTE DE SEPTIEMBRE**

- 1. Estos alumnos tienen que rellenar la matrícula del curso que repetirían, siguiendo todos los pasos anteriormente descritos.
- 2. Cuando rellenen el apartado **Matrícula Educación Secundaria Obligatoria** lo harán con los datos de optativas del curso que el alumno/a repetiría. A continuación, tendrán que rellenar el apartado **Anexo – Matrícula Educación Secundaria Obligatoria,** en el que tendrán que poner las materias optativas seleccionadas en caso en promocionar de curso una vez realicen los exámenes de septiembre (alumnado de 1º, 2º, 3º de ESO y 1º Bachillerato).

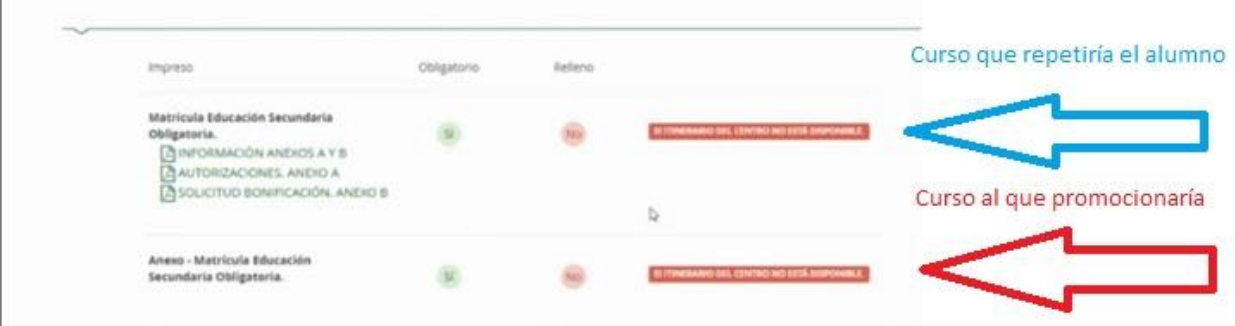